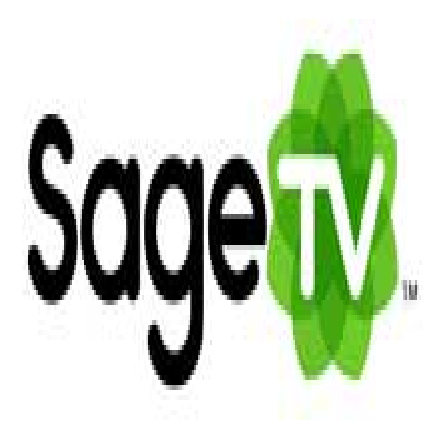

## SageTV Tip #7: Other SageTV Customizations

The third type of SageTV customization is simply "other" customizations. These customizations vary widely in scope and function, but provide great enhancements to your SageTV experience. From custom channel logos to remote Web access, these other customizations propel SageTV ahead of the competition in form and function. Read on to get a taste of the additional customizations available to SageTV….

For brevity, I won't detail all of the available other SageTV customizations, but here is a list of the general categories of customizations that are currently available: vailable other SageTV customi:<br> **ject currently available:**<br>
on and Advance

- Automatic Commercial Detection and Advance
- Channel logos
- SageTV Web Interface
- XML File Creation
- External Status Monitor
- Directory Monitor
- Control Applications via Windows Messages
- SageTV Backup
- Plugins to Support Additional Media File Formats

All of the above customizations are excellent, but I find two to be most useful to me:

## **1. Web Interface**

This fantastic customization lets you remotely control many aspects of SageTV from any Web-enabled PC in your house or on the Internet. With features like EPG searching, show scheduling, Favorites Management, and a huge list of other features, managing SageTV is now a fun and effortless remote process. Say you're at a relative's house and they suggests an interesting show. Simply fire up any Web browser, securely connect to your SageTV PC's Web Interface, and schedule the show. It's very slick and easy to use. I highly recommend this one because it really extends the reach of SageTV way beyond the living room.

## **2. Commercial Detection**

This is a very interesting customization. The concept is to install a couple applications that automatically scans a recorded show for commercial content, and then creates a corresponding file containing their locations. Then, an STVi uses these files playback the show without commercials. Amazing! There are several methods of doing this with varying degrees of success, and I won't detail them all here. But I will say that I installed the DirMon2 application, the ShowAnalyzer application, and the ComSkip Playback STVi, and when I now playback a recording, SageTV auto-skips those marked sections. Watching commercial-free show content relatively seamless. It's not 100% accurate, but its close–VERY close. And add to the mix BobPhoenix's excellent "Video Editing for Sage" STVi, and you can easily tweak or fix any of the cut points as needed.

These are just two of the many SageTV customizations made available to dedicated users. The best place to learn about other SageTV customizations is to visit ["SageTV Customizations"](http://forums.sagetv.com/forums/forumdisplay.php?f=27) forum, and notably, the ["List of available customizations](http://forums.sagetv.com/forums/showthread.php?t=7953)" page in that forum.

Take the time to explore them, and if you like what you see, please let the developers know. They are always encouraged by your feedback.

**Category** 

1. SageTV Tips

Tags

- 1. browser
- 2. find
- 3. SageTV
- 4. status

Date 07/20/2024 Date Created 01/03/2007

jimstips.com